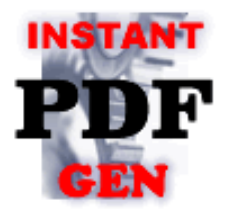

*Ondemand & Realtime PDF Generator for Office Report*

ユーザーズマニュアル

2024/03/01 版

株式会社 PM9 ThePM9.com

*Copyright 2024 PM9, Inc. All rights reserved.*

*Ondemand & Realtime* 

*PDF Generator for Office Report* ユーザーズマニュアル

# 1. ご利用方法

FastPDFGen は、複数のページテンプレート(雛形)に画像やテキストデータを流し込み、ページを 結合することにより PDF ファイルを生成するプログラミングライブラリです。定型形式の帳票を出力 する為に利用されることを想定しています。

FastPDFGen for .NET は、テンプレート作成ツール(mkPDFtpl.exe)、PDF 生成ライブラリ(.NET アセンブリファイル形式:FastPDFGen.dll、FastPDFGenGDI.dll)から構成されます。通常の利用 方法は、.NET 言語で帳票出力をコントロールするホストプログラムを作成し、そのホストプログラム から FastPDFGen をコントロールして PDF ファイルを生成します。

#### ■実行例

(1) テンプレートファイルの作成

Illustrator や MS-Word、MS-Excel、等の文書作成ツール・デザインツールにより、テンプレートの 元となるファイルを作成し、Acrobat と mkPDFGen.exe によりテンプレートファイルに変換します。 ※ 詳しい作成手順については、3 章「帳票テンプレート作成方法」をご参照下さい。

### (2) 帳票生成プログラムの作成

●プログラムソースをエディタにて作成します。(C#による例、ファイル名:pdfsamle.cs)

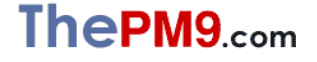

*PDF Generator for Office Report* ユーザーズマニュアル

# *FastPDFGen for .NET*

*Ondemand & Realtime* 

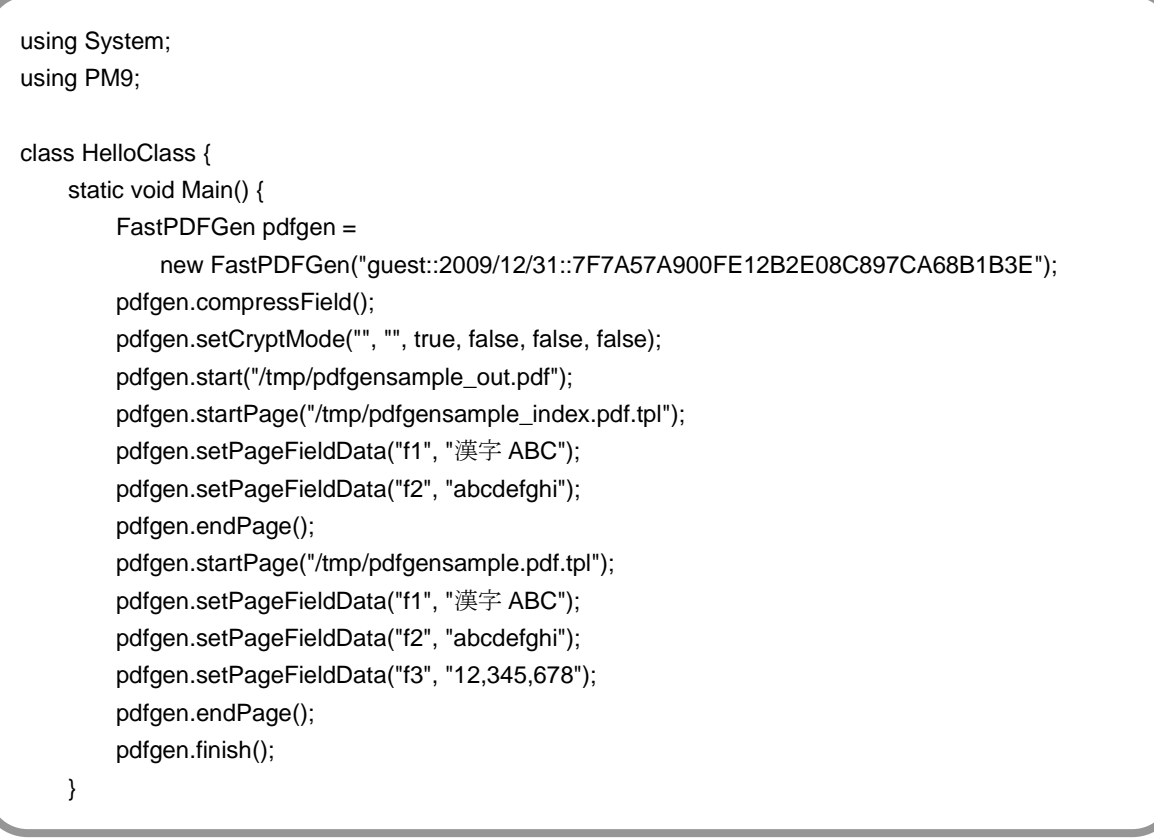

●上記プログラムをコンパイルします。

csc /target:exe /o+ pdfsample.cs /r:FastPDFGen.dll /r:FastPDFGenGDI.dll

### (3) 実行プログラムよる帳票データの生成

生成された帳票出力プログラムを実行して下さい。

pdfsample.exe

上記プログラムの実行結果として¥tmp¥pdfgensample\_out.pdf が生成されます。

**Ondemand & Realtime**<br>**PDF Generator for Office Report** 

*PDF Generator for Office Report* ユーザーズマニュアル

# 2. インストール

インストールの必要があるものは、mkPDFtpl.exe、FastPDFGen.dll、FastPDFGenGDI.dll の 3 フ ァイルです。これらのファイルは、パッケージ CD-ROM に同梱されています。

必要な環境毎にインストール手順を示します。

■ テンプレート作成作業用 PC

mkPDFtpl.exe をデスクトップもしくは、適当なフォルダーにコピーしてください。 テンプレートを作成する際は、テンプレートの元となる雛形 PDF ファイルを mkPDFtpl.exe アイコン の上にドラッグ&ドロップすることで行いますので、アクセスし易い場所にコピーして下さい。

雛形用 PDF を作成する場合は、Illustrator や MS-Word/MS-Excel 等の文書作成ツールと、 Acrobat をインストールしてください。

■ PDF 生成処理実行環境

FastPDFGen.dllおよびFastPDFGenGDI.dllを、帳票生成プログラム本体から参照可能な場所に コピーして下さい。

 .NET 環境は、dll(.NET アセンブリ)の検索を下記のいずれかの場所から行います。 ・DEVPATH 環境変数に列挙されているディレクトリ ・アセンブリのコードベース

・実行ファイルと同一のディレクトリ

・ASP.NET WEB サイトの Bin フォルダ

※ FastPDFGen.dll は、VC++2010 ランタイムライブラリ(MSCVR100.dll)に依存します。 MSVCR100.dll が¥Windows¥system32 下に存在しない場合、Microsoft HomePage より Microsoft Visual C++ 2010 再頒布可能パッケージをダウンロードしインストールして下さい。

■ PDF の表示を行うユーザ用 PC

Acrobat Reader のみインストールしていただければ結構です。

テンプレートが使用するフォントが Windows/Mac や Acrobat 標準ではなく、また埋め込み形式の フォントではない場合は、フォントファイルをユーザ用 PC にインストールしてください。(但し、フォン トがインストールされていない場合は、近い形状のフォントが自動表示されます)

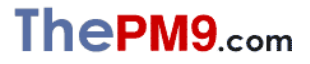

4

*Ondemand & Realtime* 

*PDF Generator for Office Report* ユーザーズマニュアル

# 3. 帳票テンプレート作成方法

- (1) 帳票デザインの用意
- MS-Word、Excel、Illustrator 等の文書作成ツール・デザインツールを利用して帳票テンプレ ートの元となる帳票デザインを作成して下さい。 PDF 化できるものであればどのような形式でもかまいません。 ※Adobe Acrobat は、ほとんどの形式のファイルを PDF 化することができます。
- 帳票デザインは、表紙、明細、裏表紙等、テンプレート結合処理の単位で作成して下さい。 帳票用紙サイズに制約はありません。
- (2) 帳票デザインの PDF ファイル化
- Acrobatを使用して帳票デザインファイルを PDF に変換して下さい。 帳票デザインファイルを Acrobat に直接読み込ませるか、デザインの作成に使用したツール の印刷メニューからプリンタ「Adobe PDF」を選んで印刷を行い PDF ファイルを生成して下さ い。(Acrobat Distiller による PDF の生成)
	- ※ 下記の Acrobat の各バージョンにて動作を確認しております。
		- ・ Acrobat4
		- ・ Acrobat5
		- ・ Acrobat6 Professional
		- ・ Acrobat7 Professional
		- ・ Acrobat8 Professional
		- ・ Acrobat 9 Pro Extended
		- ・ Acrobat 9 Pro
		- ・ Acrobat X Pro
		- ・ Acrobat XI Pro
		- ・ Acrobat Pro DC
	- ※ Illustrator や MS-Word、MS-Excel 等の文書作成ツールの「名前を付けて保存」等によ る PDF 作成機能で作成した PDF には対応しておりません。
	- ※ Adobe Designer で作成されたフォームには対応しておりません。

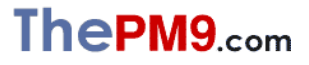

*FastPDFGen for .NET Ondemand & Realtime* 

*PDF Generator for Office Report* ユーザーズマニュアル

- (3) アプリケーションデータ流し込みの為のフォームフィールドの作成
- 先程生成した PDF ファイルを Acrobat で開き、フォームフィールドツールを使ってフォームフ ィールドを作成して下さい。

※テキストフィールドツールへのアクセスは、下記のようになります。

[プルダウンメニュー] ⇒ [ツール] ⇒ [高度な編集] ⇒ [フォーム] ⇒ [テキストフィールドツール] または

[プルダウンメニュー] ⇒ [ツール] ⇒ [フォーム] ⇒ [テキストフィールドツール]

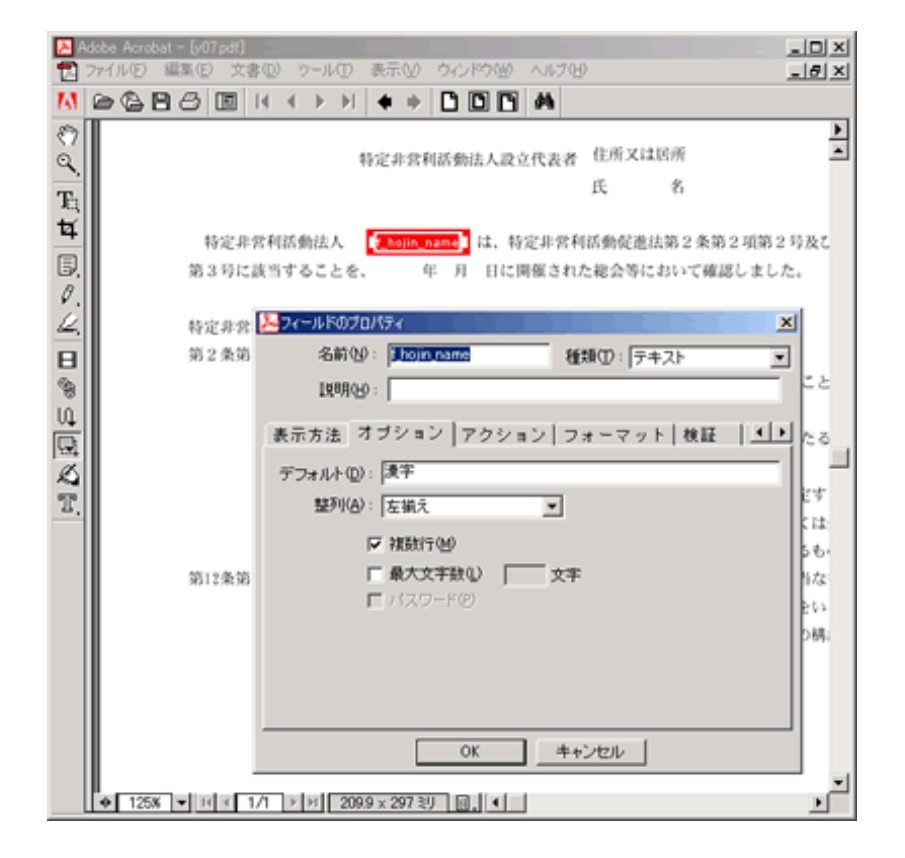

テキストフィールドの各項目の設定を下記のように行って下さい。

### □ [一般]⇒[名前]

データを流し込む際に指定するフィールド名を設定。 英数字および""のみ使用可能。 長さ 26 文字以内。

### [オプション]⇒[デフォルト]

必ず 1 文字以上の文字列を設定して下さい。文字列の内容は任意です。

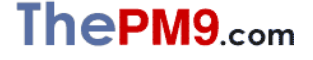

*Ondemand & Realtime* 

□ [オプション]⇒[複数行]

必ずチェックを ON にして下さい。

### □ [オプション]⇒[整列]

データを流し込んだときに指定の整列形式で表示されます。

# □ [表示方法]

データを流し込んだときに指定の形式で表示されます。

・フォント

(例えば市販のバーコードフォントを指定することでバーコードの表示ができます)

・サイズ

※「自動」は選択しないで下さい。かならず、いづれかのポイント数を選択して下さい。

- [フォーマット] 、[検証]、[計算]
	- ※ FastPDFGen は、流し込んだテキストをそのまま表示します。 ここで設定された属性は、無視されます。

※FastPDFGen は PDF ファイル生成時に、フォームフィールドの ReadOnly 属性を ON にしフィ ールド名称を FastPDFGen が使用する内部名称に変更します。フォームフィールドの名称や ReadOnly 属性を変更したくない場合、例えばボタンや入力エリアとそれに連動する JavaScript での処理の為にフォームフィールドを定義する場合は、フォームフィールド名を、先頭が『\_』(ア ンダースコア)で始まる文字列に設定して下さい。

- (4) 最適化オプション変更
	- ※ FastPDFGen は、オブジェクト生成オプションにて「ファイル全体を圧縮」 を設定した PDF に 対応しておりません。

次の要領で最適化オプションを変更して下さい。

- 1) 変換対象の PDF ファイルを Acrobat で開く。
- 2) アドバンスト⇒PDF の最適化⇒最適化⇒オブジェクト生成オプションにて 「文書構造を圧縮」に変更。
- 3) 画面右下の「OK」ボタンを押下げ。
- 4) 「最適化して名前を付けて保存」ダイアログボックスが表示されるので、「保存」ボタンを押下げ。

#### (5) 帳票デザインファイル(PDF 形式)の保存

編集作業を終えた後は、必ず「名前を付けて保存」によりファイルを保存して下さい。

「名前を付けて保存」を行うことにより、PDF の最適化が行われ、ファイルサイズを最小化するこ とができます。結果的に FastPDFGen により生成される PDF ファイルも最適化されます。

#### (6) PDF 形式帳票デザインの帳票テンプレート(.tpl 形式)への変換

mkPDFtpl コマンドを使用して、帳票テンプレート(.tpl 形式)を作成します。

Windowsデスクトップ上で mkPDFtpl.exe のアイコン上に PDF ファイルをドラッグして下さい。 帳票デザインファイルと同一のディレクトリに .tpl 形式の帳票テンプレートファイルが作成され ます。

コマンドラインから実行する場合は、下記のように指定して下さい。

mkPDFtpl 帳票デザインファイルの PATH(PDF 形式)

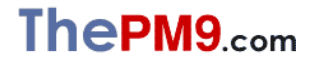

*Ondemand & Realtime* 

*PDF Generator for Office Report* ユーザーズマニュアル

# 4. FastPDFGen 帳票生成クラス API リファレンス

### ■使用宣言:ソースの先頭に記述

**using PM9;**

### ■初期化(コンストラクタ)

#### **public FastPDFGen FastPDFGen(string licenseKey)**

licenseKey: ライセンスキー文字列

FasttPDFGen 御購入の際、PM9 よりお知らせするライセンスキーを設定して下さい。

※ 評価用ライセンスキーは、WEB 上(http://www.pm9.com/newpm9/itbiz/pdf/index.php)にて 公開しております。

### ■セキュリティ設定

**public void setCryptMode(string user\_password, string master\_password, bool print\_permission, bool mod\_permission, bool copy\_permission, bool annot\_edit\_permisson);**

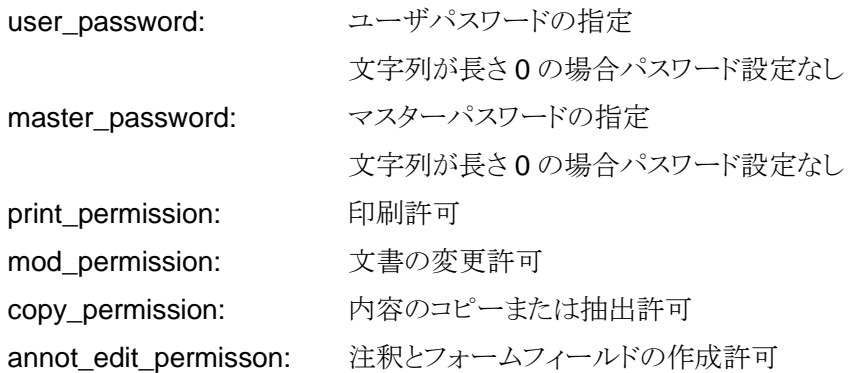

注意事項: 必ず「初期化」コマンドの直後で使用して下さい。

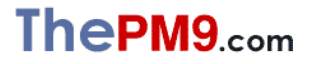

*Ondemand & Realtime* 

### ■PDF データ圧縮(フィールドデータの圧縮)

### **public void compressField( );**

フォームフィールドオブジェクトのデータ圧縮を行い、生成されるPDFファイルのサイズを 小さくします。

効率良く圧縮を行う為には、次のようにPDF生成コマンドを作成して下さい。

- 1. できるだけ**makeArrayPageField**コマンドを使用する
- 2. **setPageImageData**、**drawLine**、**drawBox**コマンドは、**makeArrayPageField**コ マンドの前に記述する

※ 1つのテンプレートが2ページ以上で構成されている場合、そのテンプレートから生成 されたページに対しては圧縮処理が行われません。 テンプレートは、1ページ単位で作成して下さい。

注意事項: 必ず「初期化」コマンドの直後で使用して下さい。

#### ■PDF 生成処理開始

#### **public void start(string generate\_pdf\_path);**

generate\_pdf\_path: 生成する PDF ファイル PATH

### ■ページ生成・開始

### **public void startPage(string template\_pdf\_path)**

template file path: 帳票テンプレートファイル PATH

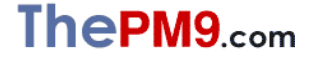

*Ondemand & Realtime* 

# ■フィールドの配列化・縦方向等間隔配置表示

**public void makeArrayPageField(string fieldname, int count, float interval)**

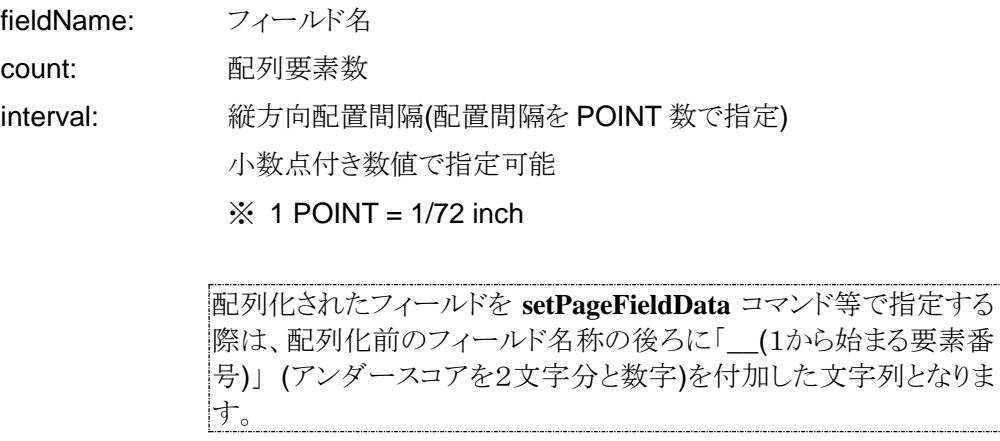

### ■フィールドへのテキストデータ流し込み

### **public void setPageFieldData(string fieldName, string fieldData)**

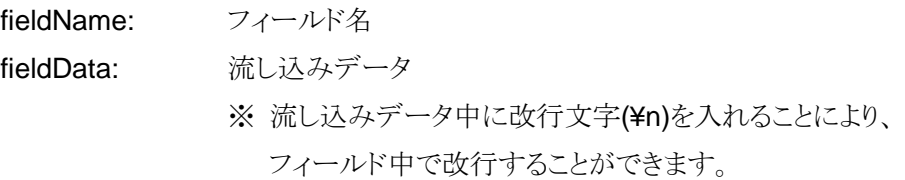

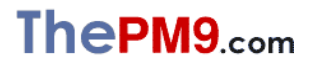

*Ondemand & Realtime* 

# ■フィールドへのテキストデータ流し込み(修飾指定)

**public void setPageFieldDataWithAttribute(string fieldName, string fieldData,**

 **float linefeed, float font\_size, int color)**

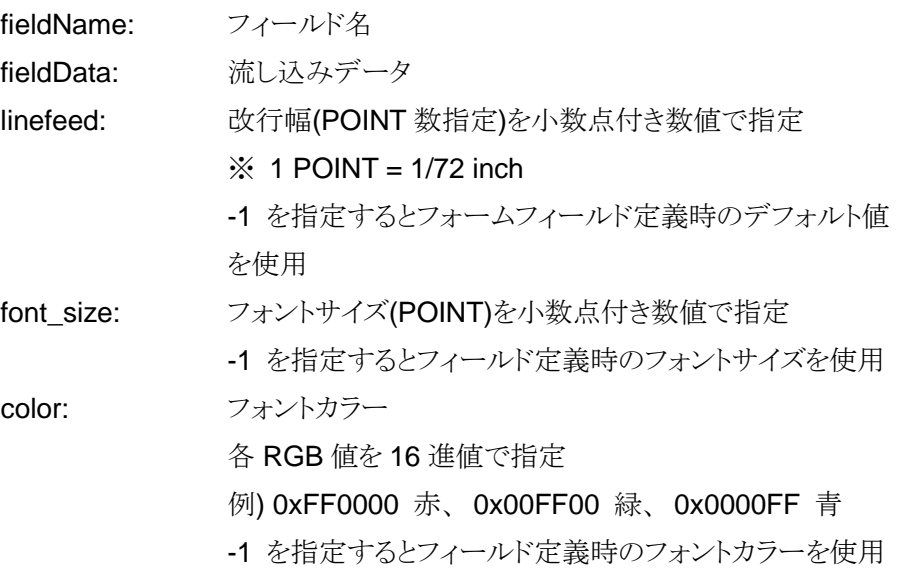

■フィールドへのテキストデータ流し込み(修飾指定・フィールドフォントの指定)

# **public void setPageFieldDataWithAttribute(string fieldName, string fieldData, float linefeed, float font\_size, int color, string font\_name)**

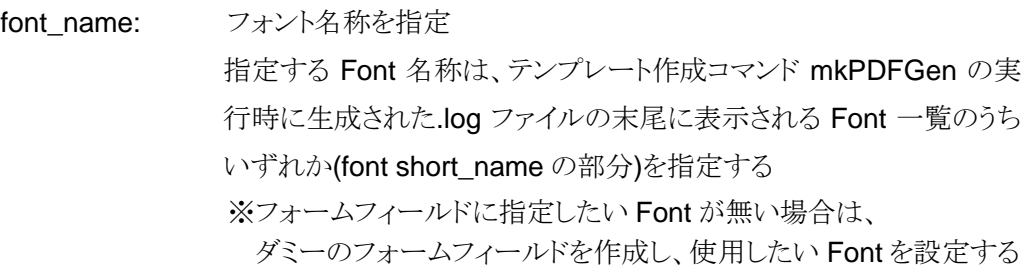

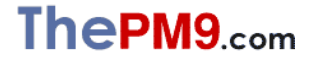

*Ondemand & Realtime* 

■フィールドへのテキストデータ流し込み(修飾指定・フィールドフォント・改行方式の指定)

**public void setPageFieldDataWithAttribute(string fieldName, string fieldData,**

 **float linefeed, float font\_size, int color, string font\_name, int linefeed\_mode)**

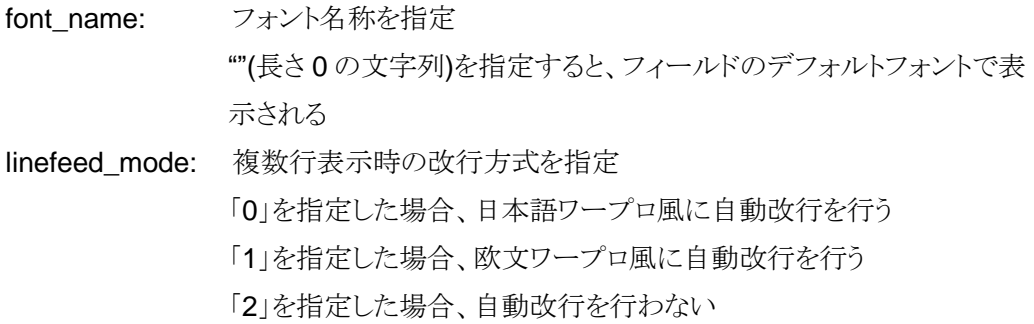

■フィールドへのテキストデータ流し込み(修飾指定・フィールド中の文字列表示開始位置指定)

**public void setPageFieldDataWithAttribute(string fieldName, string fieldData, float linefeed, float font\_size, int color, string font\_name, int linefeed\_mode, start\_ypos)**

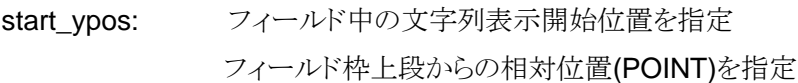

■フィールドへのテキストデータ流し込み(表示開始位置、文字間スペース、太字の指定)

**public void setPageFieldDataWithAttribute(string fieldName, string fieldData, float linefeed, float font\_size, int color, string font\_name, int linefeed\_mode, float start\_ypos, float start\_xpos, float char\_spacing, float char\_thickness)**

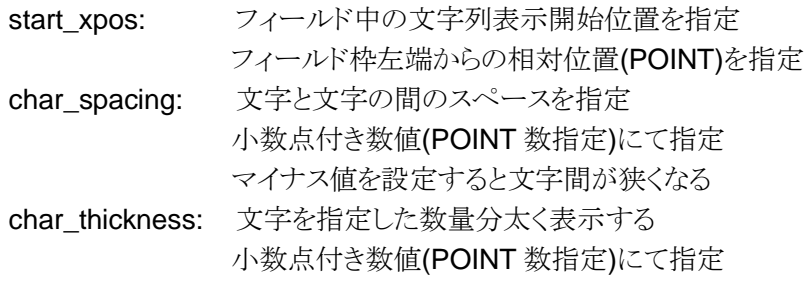

*Ondemand & Realtime* 

*PDF Generator for Office Report* ユーザーズマニュアル

#### ■円記号表示選択

**public void setYenSign(bool yenSignMode)**

yenSignMode: フィールドへのテキストデータ流し込み処理時の円記号の表示方式 を選択する false のとき、流し込みデータ中の"¥"文字を"\"と表示 true のとき、流し込みデータ中の"¥"文字を"¥"と表示

#### ■フィールド非表示

**public void setPageFieldInvisible(string fieldName)**

fieldName: フィールド名

### ■JavaScript からアクセス可能なフィールド値の設定

**public void setPageFieldScriptValue(string fieldname, string fieldData)**

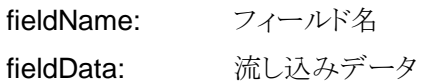

#### ■画像データ挿入(Path 指定/座標指定)

**public void setPageImageData(string imageFile, float xpos, float ypos, float zoom)**

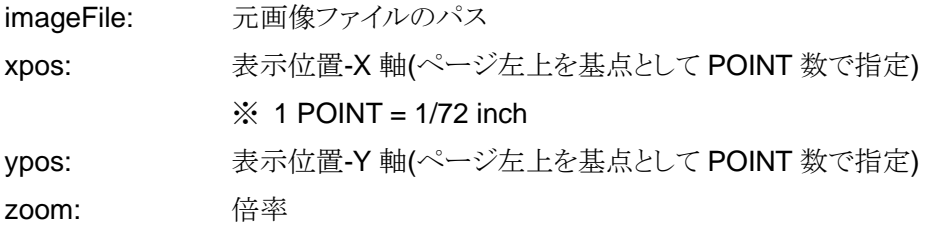

※ 画像ファイルとして、BMP、GIF、JPEG、PNG 形式のファイルを指定することができます。 ※ IIS 環境で実行する場合、元画像ファイルは絶対パスで指定して下さい。

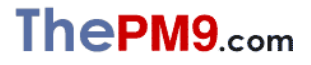

*Ondemand & Realtime* 

### ■画像データ挿入(Bitmap オブジェクト指定/座標指定)

### **public void setPageImageData(Bitmap bitmap, float xpos, float ypos, float zoom)**

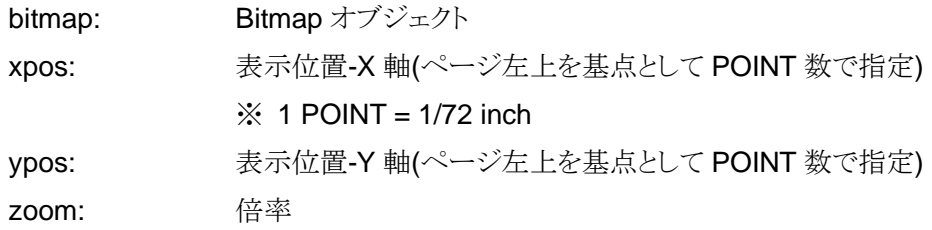

#### ■画像データ挿入(Path 指定/フォームフィールド指定)

**public void setPageFieldImageData(string fieldname, string imageFile, float zoom, int align, int valign)**

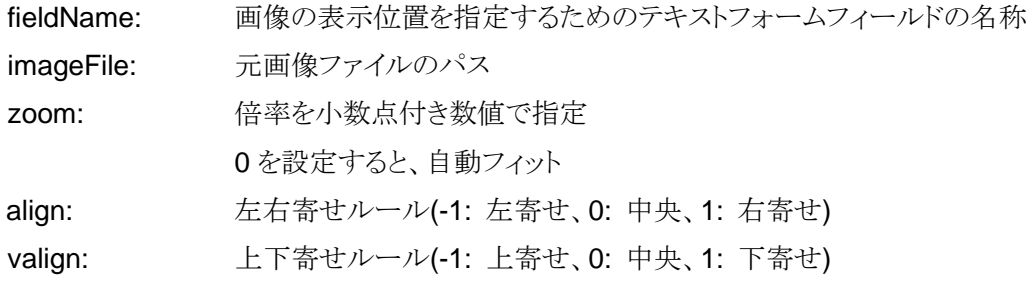

※ 画像ファイルとして、BMP、GIF、JPEG、PNG 形式のファイルを指定することができます。 ※ IIS 環境で実行する場合、元画像ファイルは絶対パスで指定して下さい。

#### ■画像データ挿入(Path 指定/フォームフィールド指定/画像背景の透明化)

**public void setPageFieldImageData(string fieldname, string imageFile, float zoom, int align, int valign, int mask\_mode)**

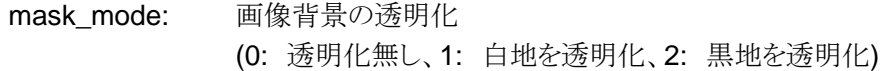

画像を他のフォームフィールドの上に上被せする場合は、画像を流 し込むフィールドを最後に作成・定義して下さい。

※ 画像ファイルとして、BMP、GIF、JPEG、PNG 形式のファイルを指定することができます。 ※ IIS 環境で実行する場合、元画像ファイルは絶対パスで指定して下さい。

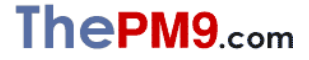

# 15

*Ondemand & Realtime* 

■画像データ挿入(Bitmap オブジェクト指定/フォームフィールド指定)

**public void setPageFieldImageData(string fieldname, Bitmap bitmap, float zoom, int align, int valign)**

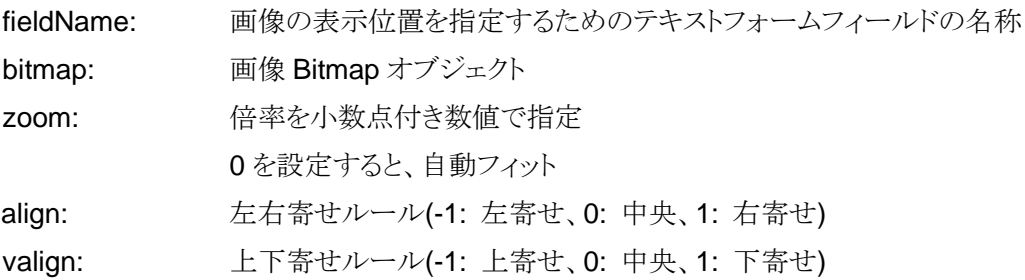

■画像データ挿入(Bitmap オブジェクト指定/フォームフィールド指定/画像背景の透明化)

**public void setPageFieldImageData(string fieldname, Bitmap bitmap, float zoom, int align, int valign, int mask\_mode)**

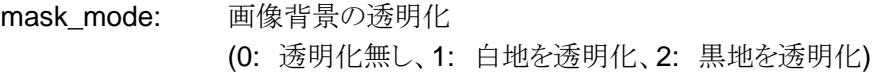

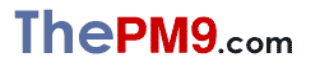

*Ondemand & Realtime* 

### ■線分の描画

**public void drawLine(float xpos, float ypos, float width, float height, float line\_width, int dash1, int dash2, int dash3, int dash4)**

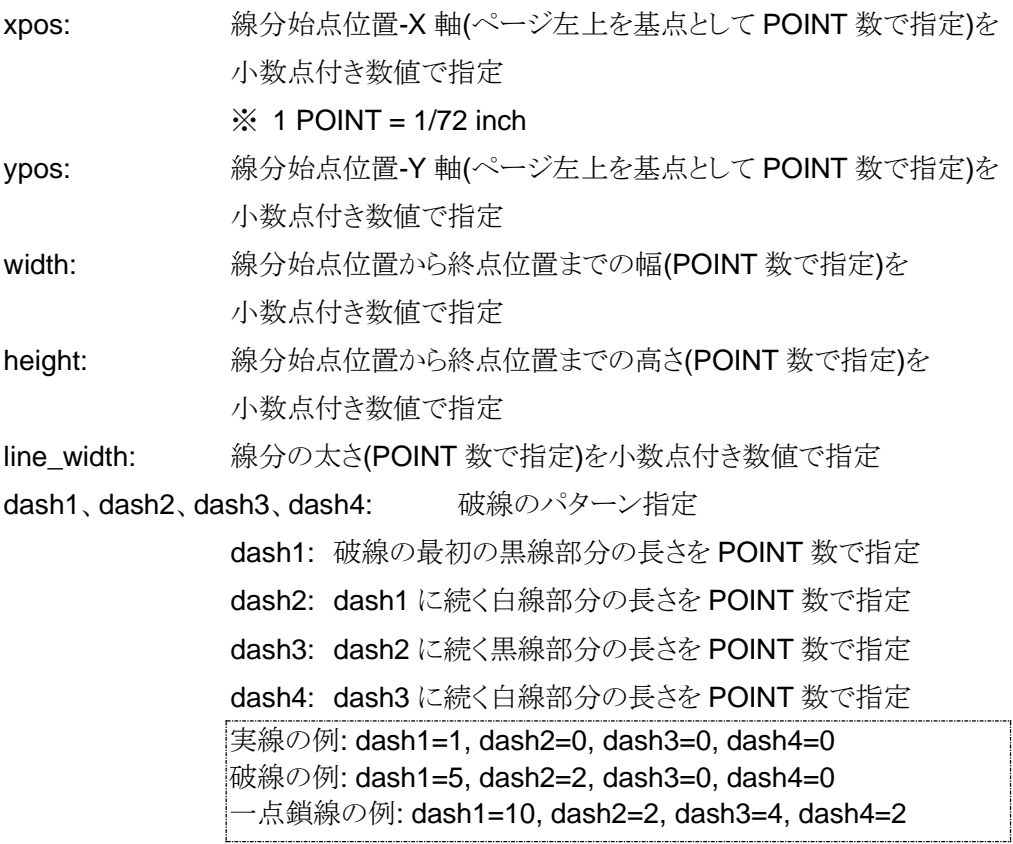

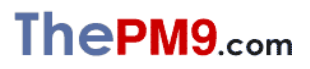

*Ondemand & Realtime* 

### ■矩形の描画

**public void drawBox(float xpos, float ypos, float width, float height, float line\_width, int dash1, int dash2, int dash3, int dash4)**

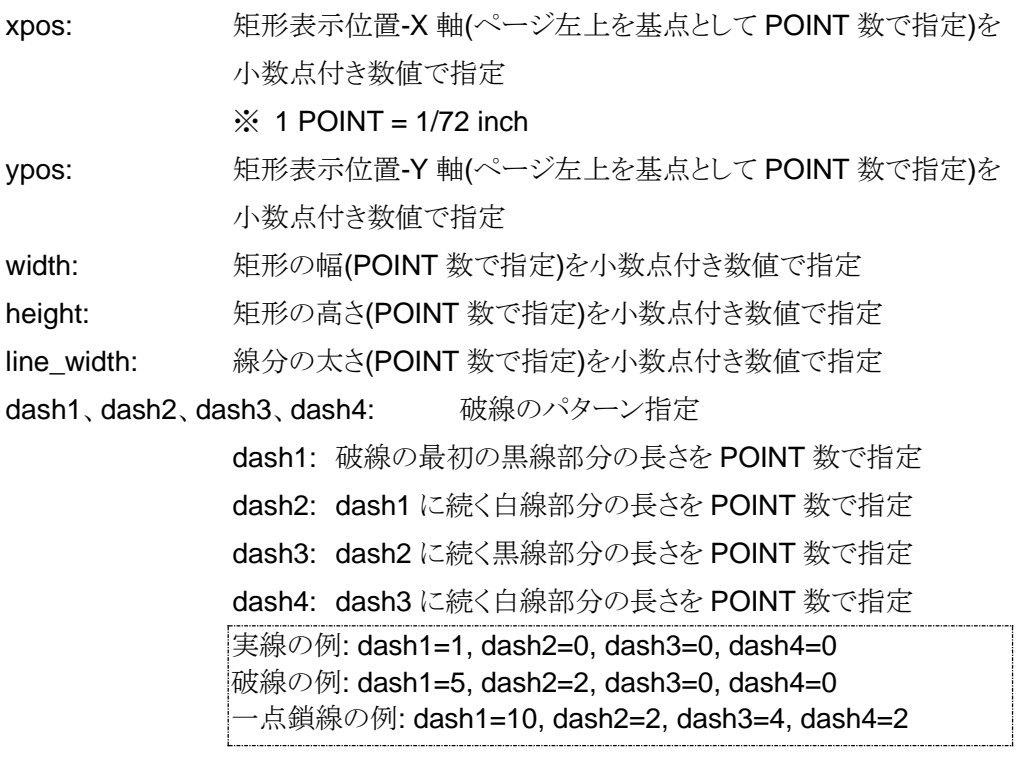

■ページ生成・終了

**public void endPage()**

■PDF 生成処理終了

**public void finish();**

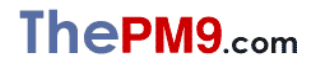

*Ondemand & Realtime* 

*PDF Generator for Office Report* ユーザーズマニュアル

### エラーコード

FastPDFGen は、パラメータ不正や環境上の異常を検出した場合、次のような例外を発生します。

■ライセンスキー不正

System.MemberAccessException ⇒ Lisense Error::Illegal Licensekey

■ライセンスキー期限切れ

System.MemberAccessException ⇒ Lisense Error::License Time Expired

■コマンド呼び出し順不正

System.MemberAccessException  $\Rightarrow$  Illegal method calling sequence.

■帳票テンプレート読み出しエラー

System.ArgumentException ⇒ File Read Error(帳票テンプレートファイル名)

■帳票テンプレート上に指定のフォームフィールドが存在しない

System.ArgumentException ⇒ Undefined Field Name(フォームフィールド名)

■指定のフォームフィールドにデフォルト値が設定されていない

System.ArgumentException ⇒ Undefined Field Appearance(フォームフィールド名)

■フィールドへのテキストデータ流し込みにてテンプレート上に存在しないフォントを指定した

System.ArgumentException ⇒ Undefined Font(font short\_name:フォント名)

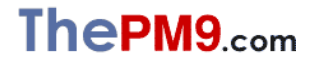

*FastPDFGen for .NET Ondemand & Realtime* 

*PDF Generator for Office Report* ユーザーズマニュアル

■イメージファイル読み出しエラー

System.ArgumentException ⇒ Imagefile Read Error(イメージファイル名)

■生成された PDF ファイルの書き込みエラー

System.ArgumentException ⇒ File Write Error(生成 PDF ファイル名)

■ファイルオープンエラー

System.ArgumentException ⇒ fopen::error(ファイル名)

■ページ内流し込み文字列処理用ワークスペースオーバーフロー(制限:4万文字/頁)

System.MemberAccessException ⇒ Field string workspace overflow. (Limit: ???KB/page)

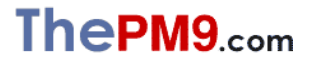

*Ondemand & Realtime* 

# FastPDFGen for .NET ユーザーズマニュアル

株式会社 PM9 〒158-0095 東京都世田谷区瀬田 3-8-14<br>HomePage http://www.pm9.com/ http://www.pm9.com/ e-mail info@pm9.com

*Copyright 2024 PM9, Inc. All rights reserved.*

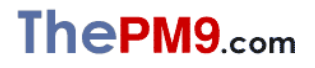